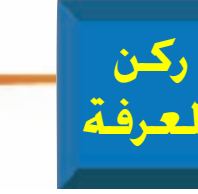

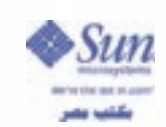

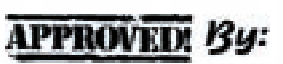

لم لغة الجافا للمبتدئين الحلقة الأ

> تلبية لطلبات الكثير من القراء الذين زاروا جناح المجلة فى معرض جيتكس بدبى والرسائل التى نتلقاها من قراءنا الأعزاء فى جميع أُنحاء الوطن الَّعربى .. سنبدأ من هذا العدد سلسلة من المقالات أو ما يمكن تسميته بالفصول الدراسية و التى ستركز على أهم المواضيع المطروحة حاليا بقوة في مجالات التجارة الإلكترونية والذكاء الصناعي ولغات البرمجة الجديدة و على رأسها لغة الجافا من صن مايكروسيستمز. وفى البداية ارجوا من السادة القراء أن يشاركونا فى

إنجاح هذا الجهد بإرسال الرسائل التى تعبر عن اَراءهم ومقترحاتهم كما ارجواً منكم الإجابة على الأسئلة في نهاية كل مقال حتى يمكنكم التأكد من فهمكّم لكل أجزاء الموضوع المطروح .. حيث سيتم طرح الإجابة الصحيحة دائماً في العدد التالي له.

الموضىوع الأول الذي سننبدأ به هـو لغة البرمجة الحديثة نسبيا وهي الجافا. وبدون الدخول فى مقدمات تاريخية نطرح السؤال الأول والضرورى:

## (باذا نتعلم الجانا؟؟؟)

والإجابة ببساطة تتلخص فى النقاط الثلاث التالية:

1- الحافا غير مرتبطة بأنظمة التشغيل. Java is Platform independent والمعنى انه يمكن نقل البرامج (المكتوبة بالجافا) بسهولة من نظام تشغيل إلى آخر.

ولتبسيط الموضوع يمكن القول انه لا يمكن تشغيل برنامج MS Word والخاص بنظام التشغيل Windows على جهاز كمبيوتر أخر يعمل بنظام تشغيل UNIX أو نظام تشغيل LINUX أو أي نظام تشغيل غير Windows حيث أن برنامج MS Word بشكل عام مكتوب بلغة C++/C والتي تعطي ملف EXE من خلال عمليـة تسمى **Čompilation** حيث يكون الملف الناتج مرتبط ارتباطا كليا بنظام التشغيل. أما بالنسبة للغة الجافا فالوضع مختلف حيث انه يوجد

وسيط بين البرنامج وبين نظام التشغيل وهذا الوسيط يسمى Byte code interpreter أو يسمى

## Java Virtual Machine

الشكل الأول يوضح خطوات تشغيل برنامج مكتوب  $C++/C$  للغة

والشكل الثاني يوضح خطوات تشغيل برنامج مكتوب بلغة الحافا

Xمصطلح جديد: : JAVA ByteCode

وهي مجموعة خاصة من الاوامر الغير مرتبطة بوحدة معالجة مركزية معينة أو بأى نوع من أنظمة التشغيل.

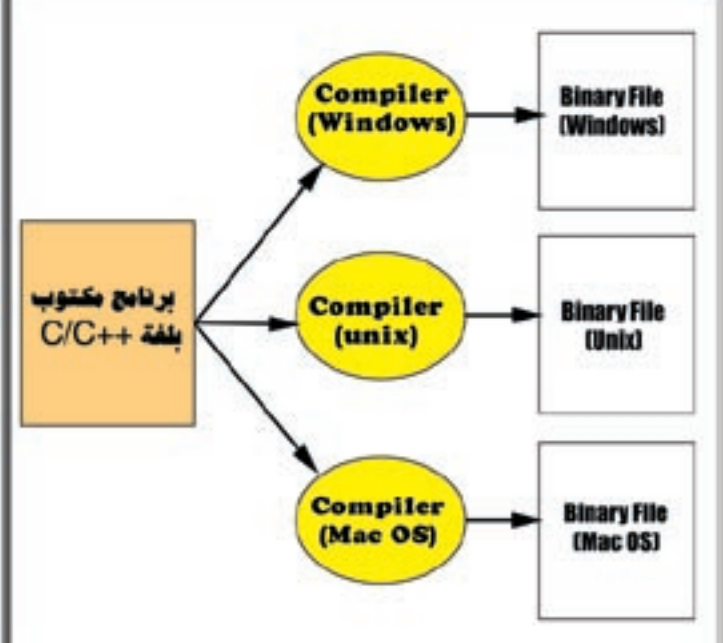

## شكل (1)

0- الجافا لغة تعتمد أسلوب Object-Oriented

أسلوب يستخدم في تصميم وتطوير البرامج حيث يحقق هذا الأسلوب أكبر مساحة من المرونة والسهولة سواء في كتابة البرامج أو (وهي الأهم) في صيانتها .. كما يتَّيح للمبرمج إعادة استخدام ما طوَّره سابقا فى البرامج الجديدة التى يقوم بتطويرها.

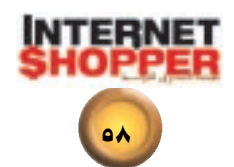

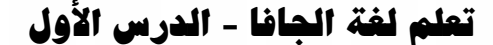

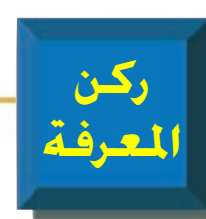

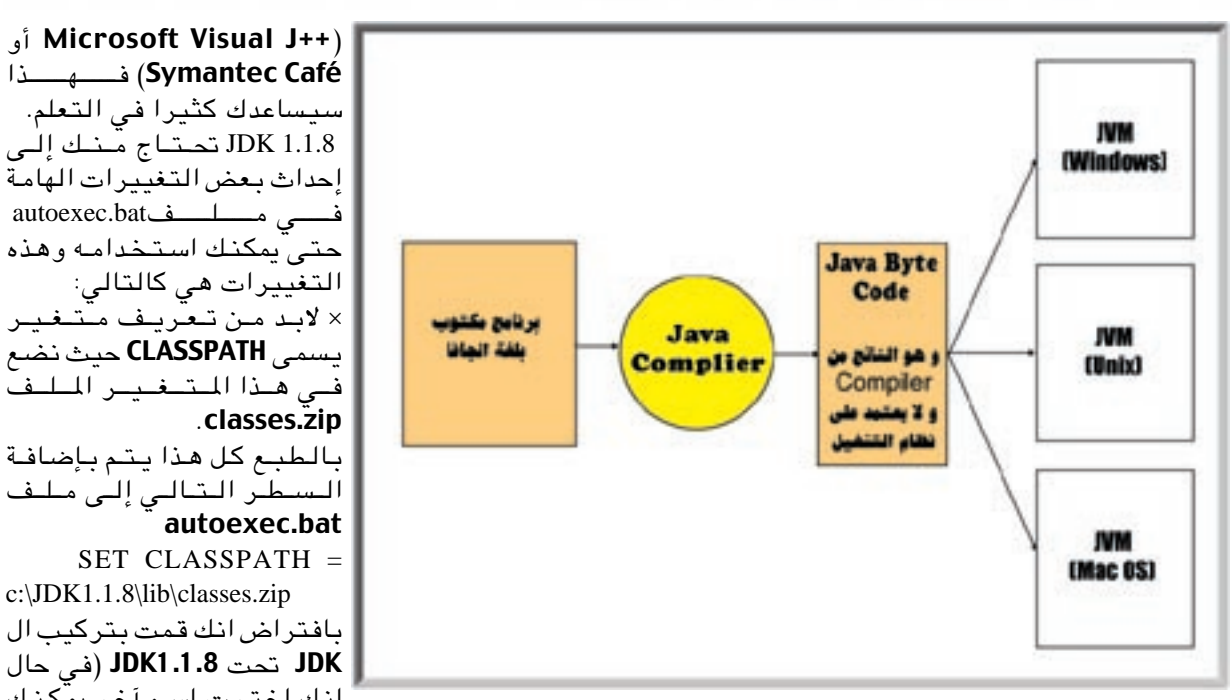

## شكل (2)

3- الحافا لغة سهلة التعلم:

ا لفطوة الأولى :المصول على JDK

في البداية احب أن أوضح انه

بمكنك استخدام بحثة

التطوير من شركة صن

مايكروسىيستمز وهـى

مجانية ويمكنك أن تجدها في

www.javasoft.com کمـاً

أننا وضعنا 8.1.1 J**DK** فى القرص المدمج (CD) المرفقّ مع هذا العدد من إنترنت

بالطبع إذا كنت تملك أو يمكنك الحصول على أى بيئة تطوير متكاملة مثل

وترکیبه علی هاسب<mark>ك</mark>:

شوبر.

صممت الجافا من البداية أخذة فى الاعتبار التغلب على صعوبة اللغات السابقة مثل C++) حيث تم تجنب الكثير من النقاط التي كانت تؤرق المبرمجين مثل<br>المؤشرات **Pointers** والتحكم في الذاكرة **Memory** Management وغيرها.

SET CLASSPATH  $=$ c:\JDK1.1.8\lib\classes.zip بافتراض انك قمت بتركيب ال JDK تحت 1.1.8(JDK (في حال انك اخترت اسم آخر يمكنك تغير قيمة المتغير). × لابد من تغيير PATH ليشمل على ;JDK1.1.8\lib JDK1.1.8\bin و ذلك من خلال إضافة الجملة السابقة للسطر الذي يحتوي على =Path أو Set Path في ملف Autoّexec.batأو إضافة السطر إذا لم يكن موجودا. بالطبع بعد هذه التغيرات لابد من إعادة تشغيل الملف

autoexec.bat حتى يمكن للWindows أن تتعامل

InetShop class  $\left\{ \right.$ public static void main (String  $args[]$ System.out.println("Internet Shopper Train $i$ ng"); - 1  $\mathcal{F}$ رجاء مراعاة كتابة البرنامج كما هو موضح تماما مع الأخذ في الاعتبار الحروف الكبيرة والحروف الصغيرة (Capital letters and Small letters) .

شكل (3)

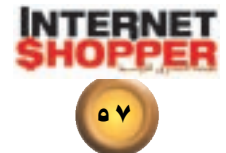

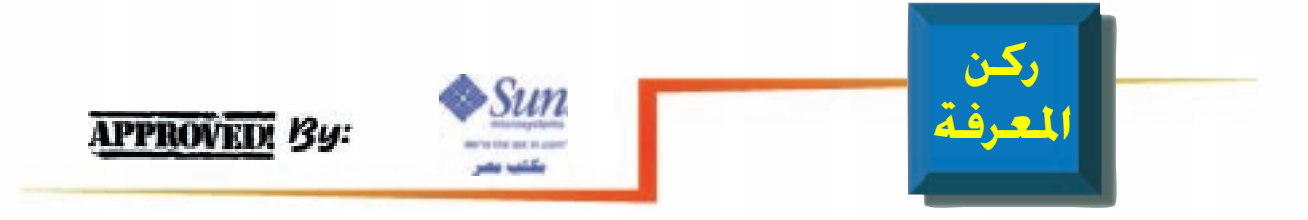

import java.awt.Graphics; public class InetShop extends java.applet.Applet  $\left\{ \right.$ void paint(Graphics public g) g.drawString("Internet Training", Shopper  $5<sub>1</sub>$  $25$ ;  $\mathcal{F}$  $\mathcal{E}$ رجاء مراعاة كتابة البرنامج كما هو موضح تماما مع الأخذ فى الاعتبار الحروف الكبيرة والحروف الصغيرة (Capital letters and Small . (letters

شكل (4)

× من خلال مؤشر أوامر Dos Prompt) DOS) اكتب الأمر التالي:

 $C$ : \ > d :  $D$ :  $>$ javac InetShop.java × من المفترض أن تظهر لك رسالة توضح لك فيها بعض المعلومات عن نوع الCompiler الذي تستخدمه ثم بعد ذلك يعود المؤشر إلى وضعة الطبيعي (بالطبع فى حالة عدم وجود أخطاء في كتابة البرنامج). × والآن لتشغيل البرنامج اكتب الأمر التالي: D:\>Java InetShop

لاحظ النتيجة

مع التغيرات الجديدة. أنت الآن جاهزا للدخول فى

أول برنامج جانا لك:

يمكنك الآن استخدام أى

محرر نصوص بسيط لكتابة برنامجك الأول (على سبيل

المثال برنامج NOTEPAD.)

× اكتّب البرنامج كما هـو

موجود بشكل 3 فى ملف

× قم بتخزين الملف تحت اسم

اسأفترض InetShop.java انك قمت بتخزين الملف تحت

واتبع الخطوات التالية :

جدىد تحت NOTEPAD

 $(D:\setminus)$ 

عالم جافا!!.

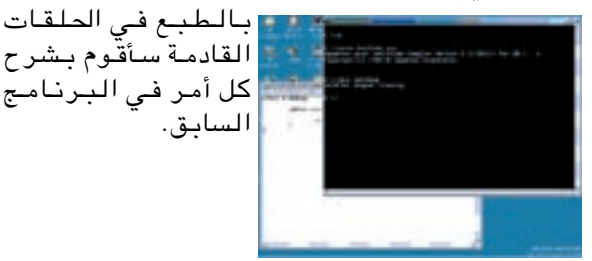

والآن سنحول البرنامج السابق إلى APPLET ولكن ما هي الأبلت أولا؟ JAVA Āpplet هي برنامج صغير يتم تشغيله من خــلال مــتــصــفــّـم الانــتــرنــيــت (Web Browser) لأن

المتصفح يعمل عمل JVM في حالة البرنامج العادي وبذلك لابد تحميل APPLET من خلال صفحة الويب أي من خلالHTML

و الآن أنظر إلى ال APPLET الموجود بشكل (4).

بعد أن شاهدت الApplet يمكنك الآن أن تتبع نفس الخطوات التى اتبعتها فى عملية ال COMPILAION الخاصة بالبرنامج السابق وستكون نتيجة الخطوات ملف باسم InetShop.class وهذا الملف حتى تقوم بتشغيله لأبد لك من تحميله من خلال صفحة تعمل من تحت المتصفح أي لابد أن تكتب صفحة بسيطة باستخدام HTML كالموجودة بالشكل رقم 5.

يوجد ملاحظتان هنا الأولى انه لابد من استخدام الرمز CODE وبعدها ذكر اسم CLASS الذي تم تطويره من قبل حتى يمكن تحميله والملاحظة الثَّانية انـه تم استخدام WIDTH, HEIGHT لتعريف العرض والارتفاع للابلت وفى هذه الحالة فان العرض هو 150 نقطة والارتفاع هـو 25 نقطـة .

يمكنك الآن تخزين الملف السابق تحت اسم InetShop.html ثم استخدام متصفح الانترنيت لتحميل هذا الملف الذي بدوره سيقوم بتحميل JAVA Applet (أنظر الشكل 6).

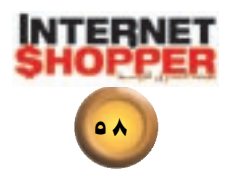

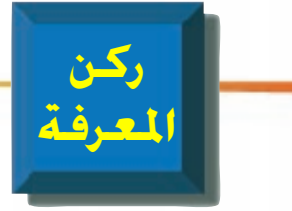

 $\triangle$ HTML $>$  $H$ EAD>  $<$ TITLE $>$ Internet Shopper</TITLE> </HEAD><BODY>  $< P>My$ **JAVA** applet says:  $<$ APPLET CODE="InetShop.class" WIDTH=250 HEIGHT=125>  $<$ /APPLET>  $<$ BODY>  $HTML$ 

**OF BABELIZER** processes  $\overline{1}$ **RESIDENCE** An one which as both full your that joints and short to and and<br>promotion a hot to be **Marketing and** 

<mark>مافا يوتيك</mark>

http://arabia.internet.com/ javaboutique المصدر العربي الوحيد لخدمة مطوري الويب العرب من arabia.internet.com

شكل (5)

ولكى نلخص هذه الحلقة التمهيدية أود أن أوضح انه باستَّخدام ال JAVA يمكنك تطوير نوعين من البرامج النوع الأول هو برنامج عادى ( مثل أي برنامج تقوم بتطويره باستخدام C++/C أو بأى لغّة أخرى) وهذا البرنامج يتم تشغيله باستخدام JVM . .<br>والنوع الثَّانـٰي مـن البـرامـج هـو **JAVA APPLET** وهو<br>برنامج لا يمكنك تشغيله إلا من خلال متصفح الويب ( وهو الذي يعمل **JVM**) في الحلقَّة القادمة سننقوم بشرح معنى (Object Oriented Programming) ونبدأ بشرح ما سبق من أولمر .

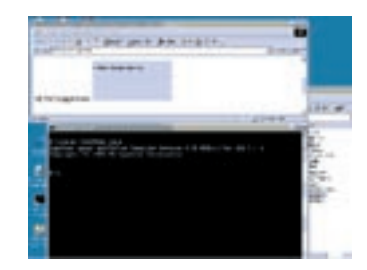

**Ashraf Saad Shokry Sun Certified Java Programmer Microsoft Certified Solution Developer Microsoft Certified Professional Internet Microsoft Certified Trainer** 

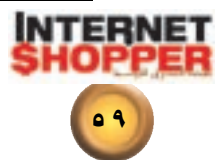